# **Return the Router or Its Components**

This chapter discusses the following topics related to returning parts for repair or replacement:

[Return Procedure on page 215](#page-0-0)

[Locate Component Serial Numbers on page 216](#page-1-0)

[Pack the Router for Shipment on page 220](#page-5-0)

[Pack Components for Shipment on page 221](#page-6-0)

#### <span id="page-0-0"></span>Return Procedure

When you need to return a component, follow this procedure:

- 1. Determine the part number and serial number of the component. For instructions, see ["Locate Component Serial Numbers" on page 216](#page-1-0).
- 2. Obtain a Return Materials Authorization (RMA) number from the Juniper Networks Technical Assistance Center (JTAC). You can send e-mail to support@juniper.net, or call 1-888-314-JTAC (within the United States) or (+1) 408-745-9500 (from outside the United States).

Provide the following information in your e-mail message or during the telephone call:

Part number and serial number of component

Your name, organization name, telephone number, and fax number

The shipping address for the replacement component, including contact name and phone number

Description of the failure

The support representative validates your request, and issues an RMA number for return of the component.

3. Pack the router or component for shipment, performing the procedure described in ["Pack the Router for Shipment" on page 220](#page-5-0) or ["Pack Components for Shipment" on](#page-6-0) [page 221.](#page-6-0)

## <span id="page-1-0"></span>Locate Component Serial Numbers

Your request for an RMA must include the component part and serial numbers. Issue the CLI show chassis hardware command to list the numbers for all components installed in the chassis:

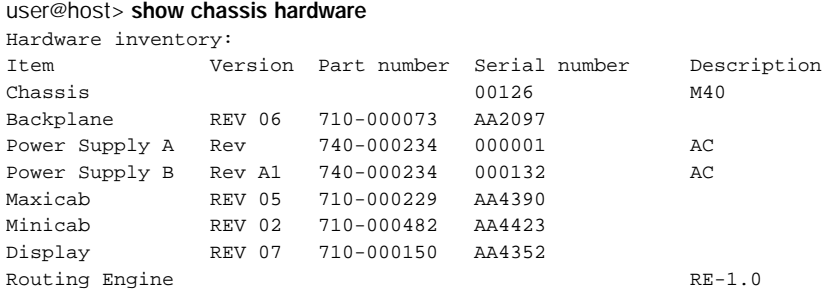

Most components also have a small rectangular serial number ID label (see [Figure 96](#page-1-1)) attached to the component body.

#### <span id="page-1-1"></span>Figure 96: Serial Number ID Label

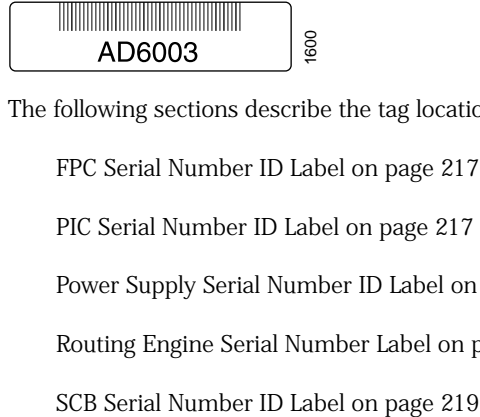

...

The following sections describe the tag location on each type of component:

[FPC Serial Number ID Label on page 217](#page-2-0)

[PIC Serial Number ID Label on page 217](#page-2-1)

[Power Supply Serial Number ID Label on page 218](#page-3-1)

[Routing Engine Serial Number Label on page 218](#page-3-0)

### <span id="page-2-0"></span>*FPC Serial Number ID Label*

The serial number ID label on an FPC is located near the rear on the left side when the FPC is vertical, as it is when installed in the router (see [Figure 97\)](#page-2-2).

<span id="page-2-2"></span>Figure 97: FPC Serial Number ID Label

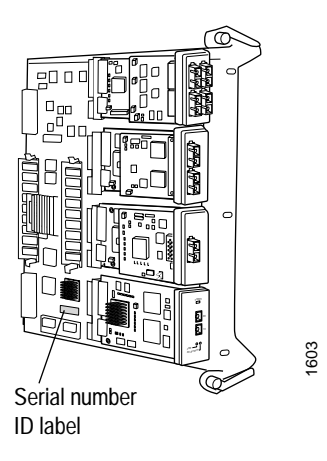

## <span id="page-2-1"></span>*PIC Serial Number ID Label*

The serial number ID label on a PIC is located on the left side when the PIC is vertical, as it is when installed in the router (see [Figure 98](#page-2-3)).

<span id="page-2-3"></span>Figure 98: PIC Serial Number ID Label

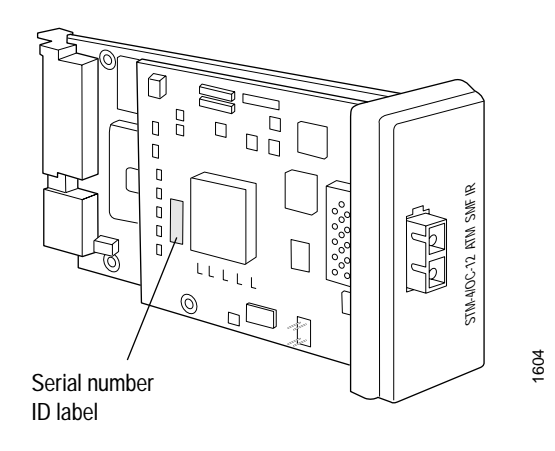

## <span id="page-3-1"></span>*Power Supply Serial Number ID Label*

The serial number ID label on a power supply is located on the top (see [Figure 99](#page-3-3)).

<span id="page-3-3"></span>Figure 99: Power Supply Serial Number ID Label

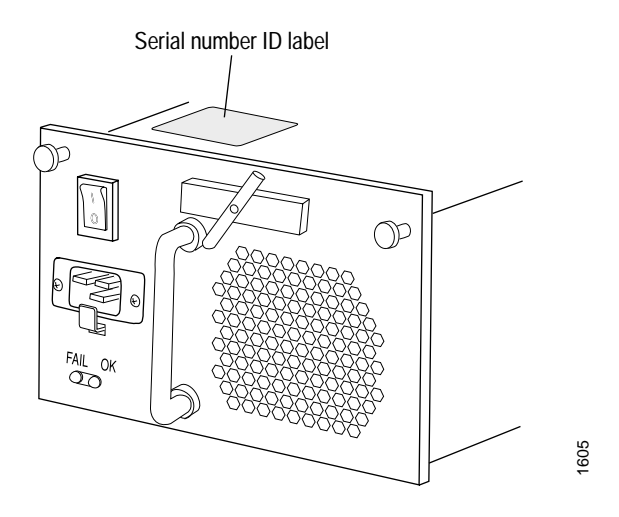

#### <span id="page-3-0"></span>*Routing Engine Serial Number Label*

The location of the serial number label depends on the type of Routing Engine (see [Figure 100](#page-3-2) and [Figure 101](#page-4-1)). Some Routing Engines might have more than one serial number. Contact your Juniper support representative if you need assistance in determining which serial number to provide.

<span id="page-3-2"></span>Figure 100: Routing Engine 333 Serial Number ID Label

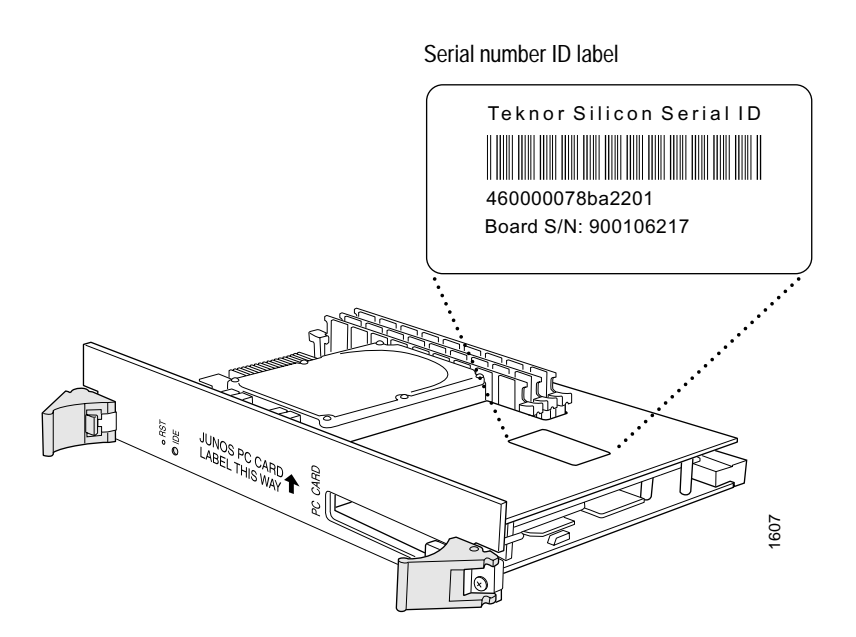

<span id="page-4-1"></span>Figure 101: Routing Engine 600 Serial Number ID Label

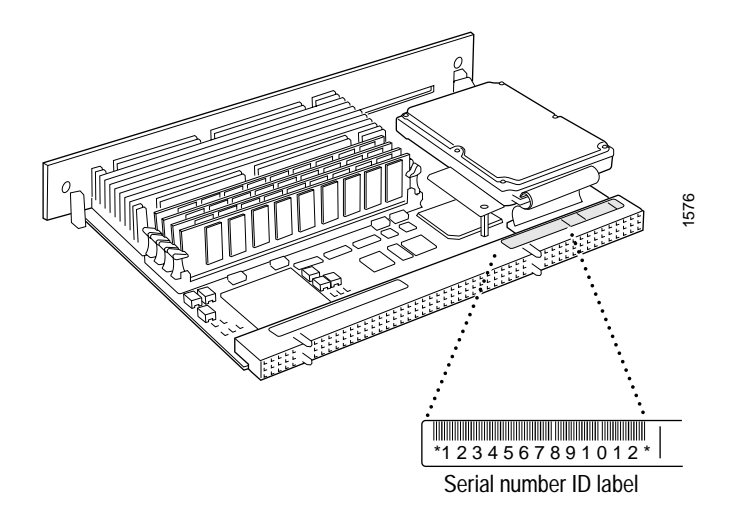

# <span id="page-4-0"></span>*SCB Serial Number ID Label*

The serial number ID label on an SCB is located at the center front of the board panel (see [Figure 102](#page-4-2)).

<span id="page-4-2"></span>Figure 102: Serial Number Label on the System Control Board

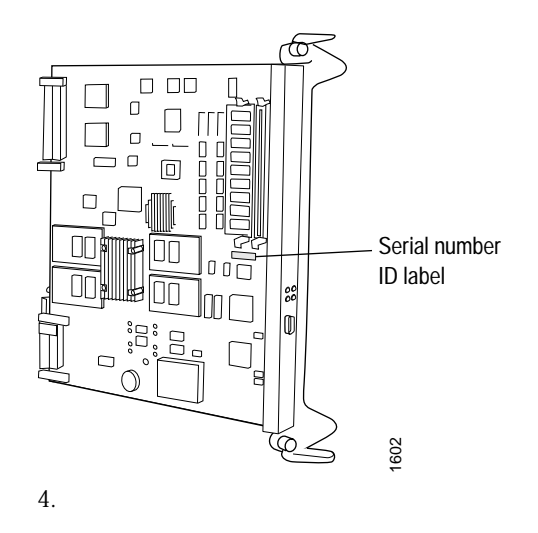

#### <span id="page-5-0"></span>Pack the Router for Shipment

To pack the router for shipment, follow this procedure:

- 1. Retrieve the crate with bottom pallet and packing materials in which the router was originally shipped.
- 2. On the console or other management device connected to the Routing Engine, enter CLI operational mode and issue the following command to shut down the router software. For more information, see the *JUNOS Internet Softw are Oper ational Mode Command Reference: Pr otocols, Class of Service , Chassis, and Management* .

#### user@host> request system halt

Wait until a message appears on the console confirming that the operating system has halted.

- 3. Shut down power to the router by pressing the power switch on the faceplate of both power supplies to the OFF (O) position.
- 4. Disconnect the power cords or cables. For instructions, see "Disconnect AC Power from the Router" on page 140 and "Disconnect DC Power from the Router" on page 147.
- 5. Remove the cables from all PICs and external management and alarm devices. For instructions, see "Maintain and Replace Cables and Connectors" on page 181.
- 6. Remove the chassis from the rack.

If you are using a mechanical lift, place the lift under the chassis, unscrew and remove the mounting screws from the rack, and move the router to the pallet.

If you are moving the router manually, first remove components as described in "Remove Components from the Chassis" on page 100. Unscrew and remove the mounting screws from the rack, move the router to the pallet, then reinstall the components as described in "Reinstall Components into the Chassis" on page 111.

- 7. Place the chassis on the pallet and bolt it to the pallet.
- 8. Replace the packing foam on top of the chassis.
- 9. Place the crate cover over the chassis and foam.

# <span id="page-6-0"></span>Pack Components for Shipment

To pack and ship individual router components, follow these guidelines:

Protect the component with enough packing material to prevent movement inside the carton. Use the original shipping materials if they are available.

Place individual boards in electrostatic bags.

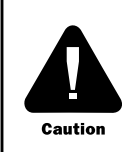

Do not stack any of the Packet Forwarding Engine components.

*Return the R outer or Its Components*